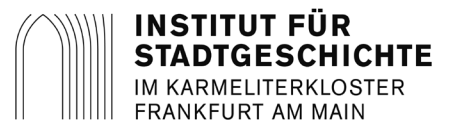

## **Online-Recherche in den Frankfurter Personenstandsunterlagen mit LAGIS**

Stand 03.03.2017

Die Personenstandsbücher und früheren Zivilstandsregister des Instituts für Stadtgeschichte Frankfurt wurden digitalisiert und stehen derzeit für folgende Jahre nahezu vollständig online zur Verfügung:

## **Geburtenbücher 1851-1898 / Heiratsbücher 1849-1928 / Sterbebücher 1851-1956**

Bei den ehemaligen Vororten kann es zu zeitlichen Abweichungen kommen.

Sie können den von Ihnen gesuchten Eintrag kostenfrei über folgendem Link [http://www.lagis](http://www.lagis-hessen.de/)[hessen.de/](http://www.lagis-hessen.de/) recherchieren und herunterladen.

Auf der Startseite finden Sie rechts die Rubrik Quellen und als untersten Punkt den Link zu den Hessischen Sterbe-, Geburten- und Heiratsregistern. Auf der sich öffnenden Seite geben Sie in das Suchfeld bitte das Schlagwort "Frankfurt" ein.

Nachfolgend ist die Recherche in den Personenstandsunterlagen anhand von Screenshots beispielhaft für den Sterbeeintrag von Konrad Müller aus dem Jahr 1935 erklärt.

1) Generell müssen Sie zur Ermittlung des Eintrags zuerst in den Namensverzeichnissen nach der Eintragsnummer und dem Standesamt suchen.

Hierfür können Sie rechts unter "Namensverzeichnis" den Eintragstyp (Sterbe-/Heirats-/Geburtsnebenregister) auswählen und danach Ihr Suchergebnis zuerst auf das Jahrzehnt und danach auf das Jahr eingrenzen.

## Hessische Geburten-, Ehe-, Sterberegister

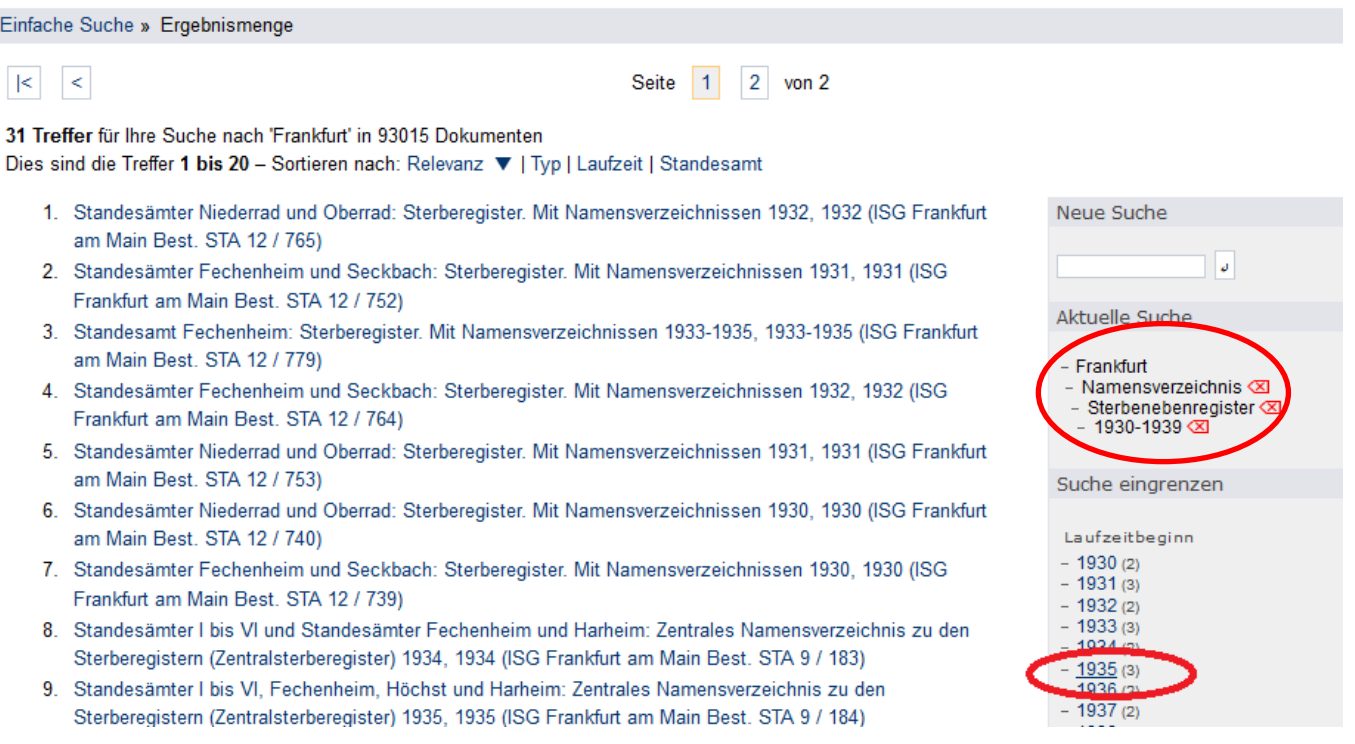

2) Falls Ihnen der Standesamtsbezirk nicht bekannt ist, müssen Sie in allen aufgelisteten Namensverzeichnissen nach der Person suchen. Am besten beginnen Sie die Suche mit dem Standesamt Mitte bzw. Standesamt I. Andernfalls können Sie den Standesamtsbezirk (entweder römische Ziffern oder Stadtteilnamen) gezielt auswählen.

## Hessische Geburten-, Ehe-, Sterberegister

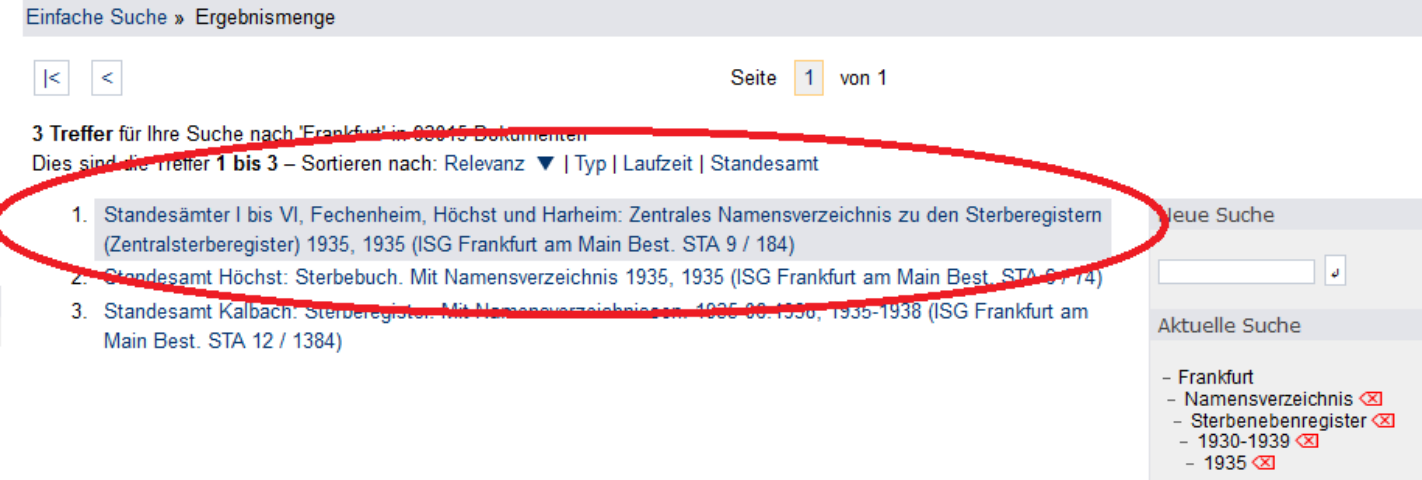

3) Nun öffnet sich der DFG-Viewer (Ansichtsprogramm) in einem neuen Fenster, mittels dem sich in den alphabetisch aufgebauten Namensverzeichnissen die gesuchte Information – Standesamtsbezirksnummer und Eintragsnummer - finden lässt.

Vorwiegend in den älteren Büchern benötigen Sie für die Suche statt der Eintragsnummer die Bandnummer und die Seitenzahl. Manche Namensverzeichnisse enthalten zwei Verzeichnisse von A bis Z - jeweils getrennt für Standesamt I und Standesamt II -, die bei Bedarf beide zu prüfen sind.

Besonders bei den Büchern der ehemaligen Vororte kann es vorkommen, dass die Namensverzeichnisse in keinem separaten Buch geführt wurden, sondern hinter den Einträgen angefügt sind, d.h, im eigentlichen Geburten-, Heirats, Sterbebuch. Falls Sie also kein Namensverzeichnis zu dem entsprechenden Jahr und Vorort finden sollten, schauen Sie direkt im entsprechenden Buch nach.

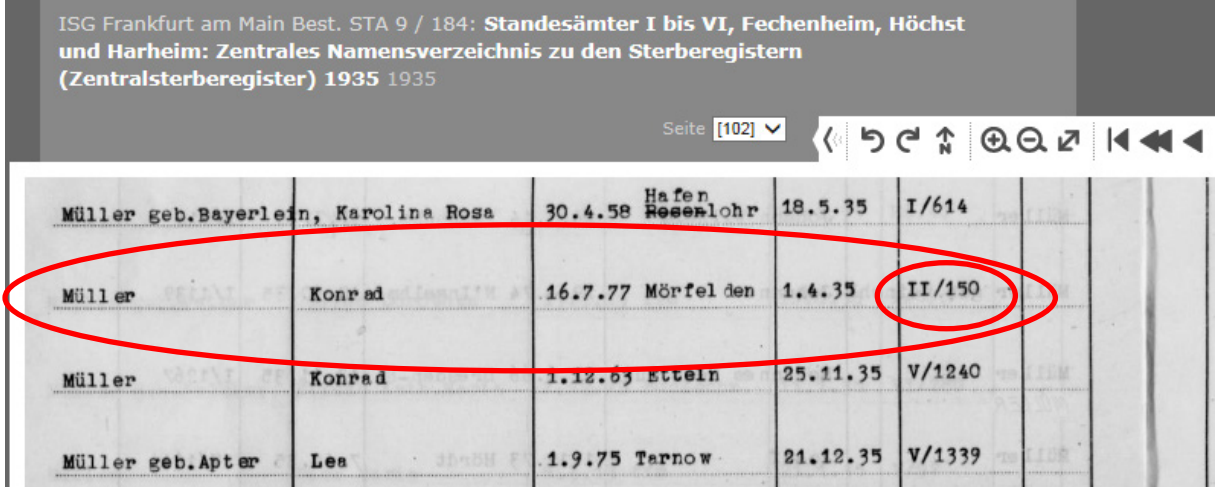

4) Um jetzt den Eintrag zu ermitteln, müssen Sie nun wieder auf die Webseite "LAGIS" wechseln und können dort durch anklicken des roten Kreuzchens neben den Namensverzeichnissen wieder auf die Startansicht gelangen.

Hessische Geburten-, Ehe-, Sterberegister

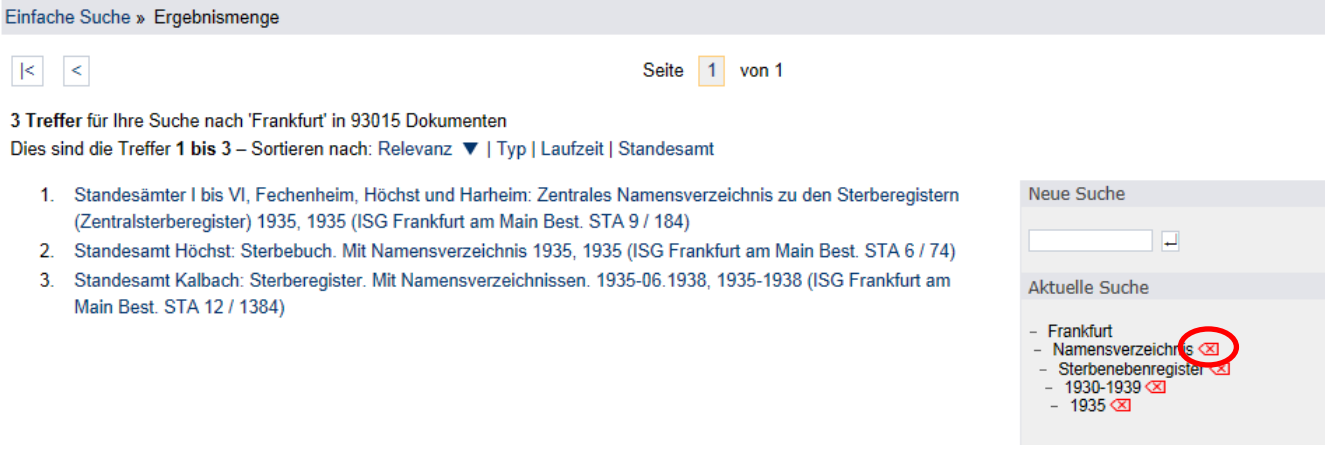

5) Unter dem Punkt "Personenstandsarchiv" befinden sich nun die eigentlichen Einträge. Sie können dort, wie schon oben unter Punkt 1 beschrieben, Ihre Suchauswahl auf den Eintragstyp und den Zeitraum eingrenzen.

Hessische Geburten-, Ehe-, Sterberegister

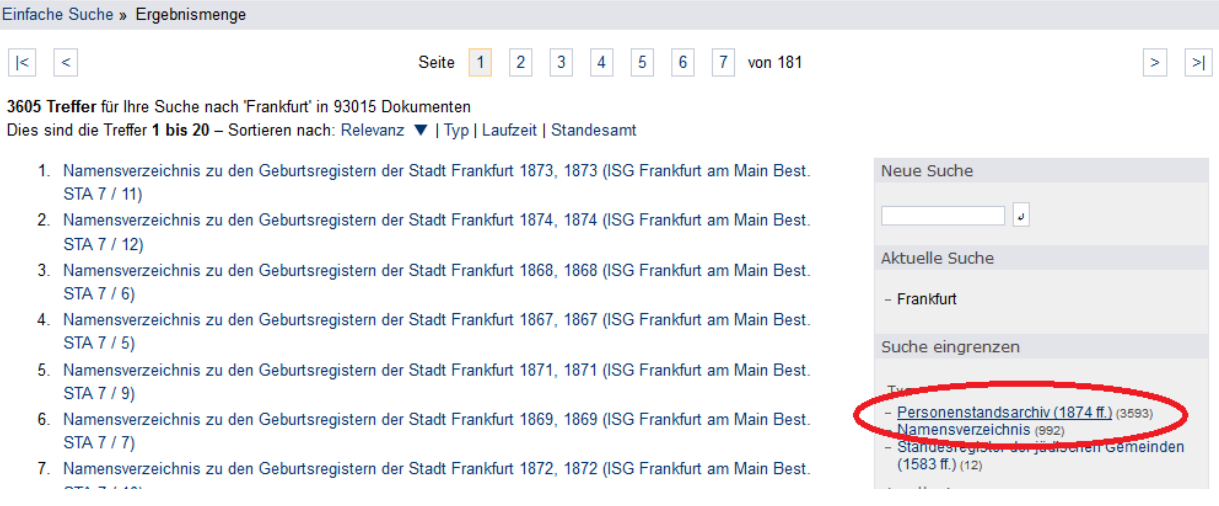

6) Anhand des Standesamtsbezirks und der Eintragsnummer können Sie nun den entsprechenden Band aus der Liste auswählen.

Die Suche wird etwas aufwändiger, falls Ihnen statt der Eintragsnummer nur die Bandnummer und die Seitenzahl zur Verfügung steht. Da die Bandnummern in der Titelaufnahme nicht angegeben sind, müssen Sie sich anhand der Einträge die Bandnummern ableiten (z.B. Einträge 1- 600 = Band 1, Einträge 600-1200 = Band 2 usw.).

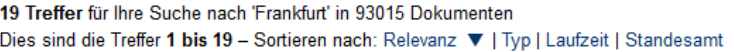

- 1. Standesamt III: Sterberegister 1935, 1935 (ISG Frankfurt am Main Best. STA 12 / 796)
- 2. Standesamt VI: Sterberegister 1935, 1935 (ISG Frankfurt am Main Best. STA 12 / 804)
- 3. Standesämter I bis VI, Fechenheim, Höchst und Harheim: Zentrales Namensverzeichnis zu den Sterberegistern (Zentralsterberegister) 1935, 1935 (ISG Frankfurt am Main Best. STA 9 / 184)
- 4. Standesamt Höchst: Sterbebuch. Mit Namensverzeichnis 1935, 1935 (ISG Frankfurt am Main Best. STA 6 /  $74)$
- 5. Standesamt IV: Sterberegister (Einträge 1198-1791) 02.08.1935-10.12.1935, 1935 (ISG Frankfurt am Main Best. STA 12 / 799)
- 6. Standesamt I: Sterberegister (Einträge 600-1197) 15.05.1935-28.10.1935, 1935 (ISG Frankfurt am Main Best. STA 12 / 792)
- 7. Standesamt I: Sterberegister (Einträge 1-599) 01.01.1935-15.05.1935, 1935 (ISG Frankfurt am Main Best. STA 12 / 791)
- 8. Standesamt IV: Sterberegister (Einträge 1-599) 01.01.1935-08.04.1935, 1935 (ISG Frankfurt am Main Best. STA 12 / 797)
- 9. Standesamt Kalbach: Sterberegister. Mit Namensverzeichnissen. 1935-06.1938, 1935-1938 (ISG Frankfurt am Main Best. STA 12 / 1384)
- 10. Standesamt V: Ste ndays 1-099 UHUH 1955-UHU0. 1969, 1999 ankfurt am Main Best.  $27/801$
- 11. Standesamt II: Sterberegister (Einträge 1-473) 01.01.1935-28.11.1935, 1935 (ISG Frankfurt am Main Best. STA 12 / 794) Ctandesamt V: Sterberegister (Einträge 600-1197) 01.06.1935-09.11.1935, 1935 (ISG Frankfurt am Main
	- Best. STA 127 ouzy

13. Standesamt IV: Sterberegister (Einträge 600-1197) 08.04.1935-02.08.1935, 1935 (ISG Frankfurt am Main

7) Über den DFG-Viewer lässt sich der Eintrag nun einsehen. Um den Eintrag speichern und drucken zu können, müssen Sie die Einzelseite herunterladen. Hierfür klicken Sie auf den Pfeil im oberen Menüband und wählen dann das Symbol rechts neben dem Pfeil. Auf der heruntergeladenen Seite können Sie nun per Rechtsklick die Abbildung speichern und ausdrucken.

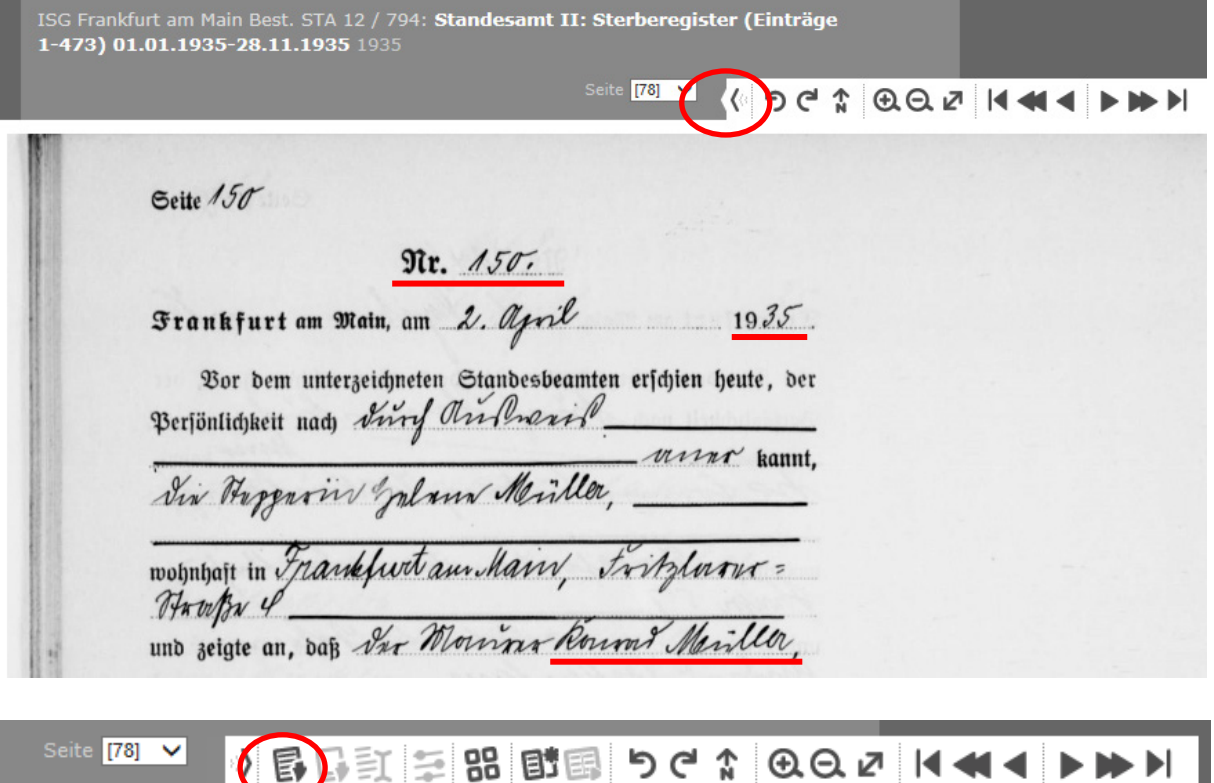

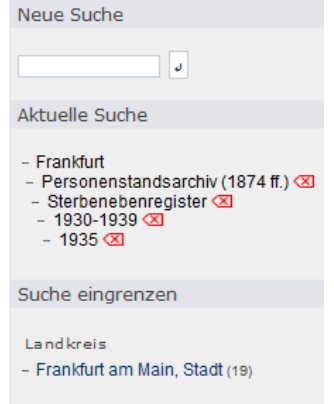